Version 8.0+ Start-Up Guide

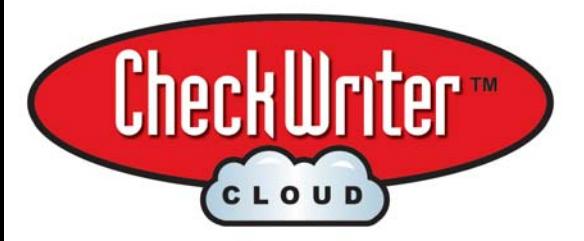

FOR NEW USERS<br>
upgrade directions on reverse  $\rightarrow$ 

To use your CheckWriter Cloud™ for the first time, you will need the password. This has already been sent to you email address listed on your original invoice.

Use your web browser to go to: http://cloud.checkwriter.net

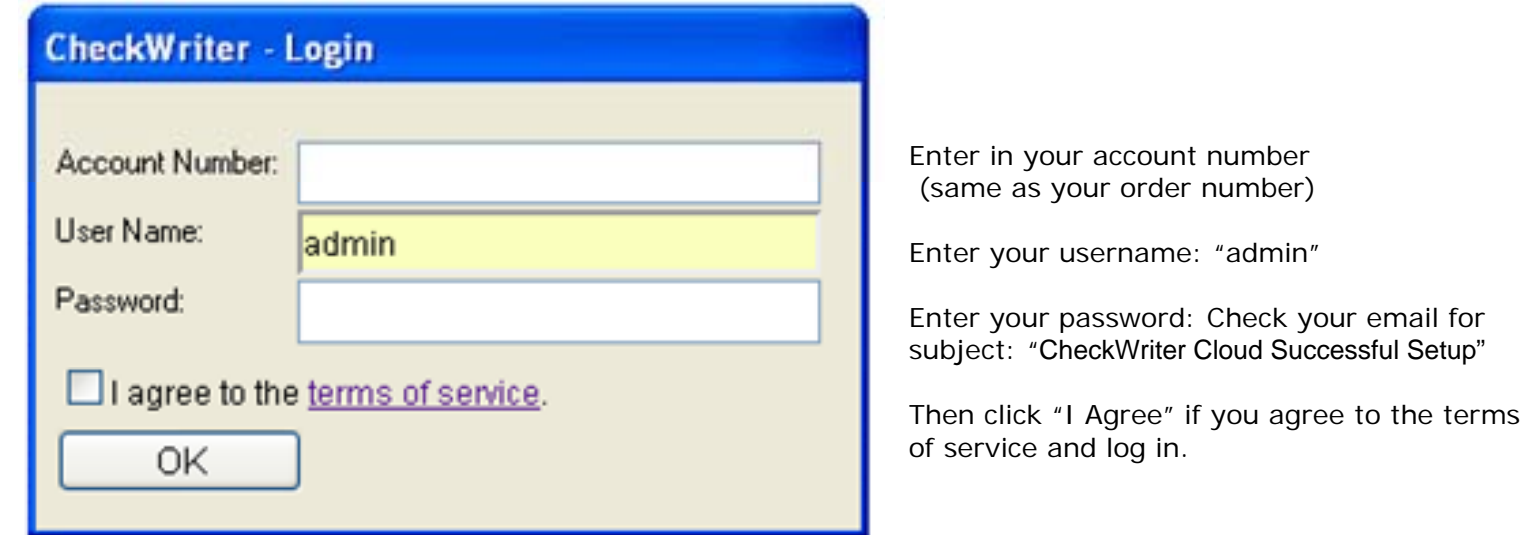

## **BEFORE YOU USE CLOUD THE FOR THE FIRST TIME READ THE MANUAL!**

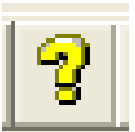

Your manual is located by clicking the yellow question mark on your toolbar

Read the First Time Setup and Orientation, About CheckWriter Cloud™ and Features and Functions if you have never used the software before. Also, these topics are very helpful:

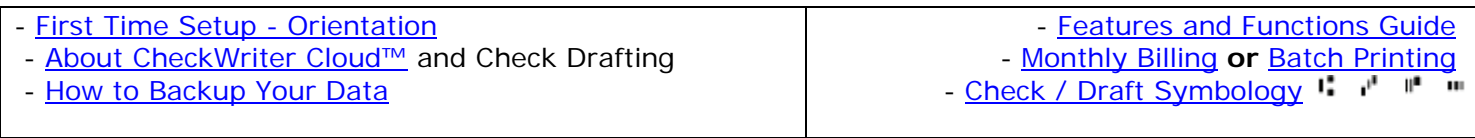

Blank CheckWriter Cloud™ Check Stock was already shipped to your address specified on you order. Federal Reserve Regulation 'CC' blank check stock is required to comply with bank regulations. You can reorder online, in your CheckWriter Cloud™ manual, or call us.

If you have any questions about CheckWriter Cloud™ just call customer service at:

## **(617) 782-8998**

…and have your Account Number Available.

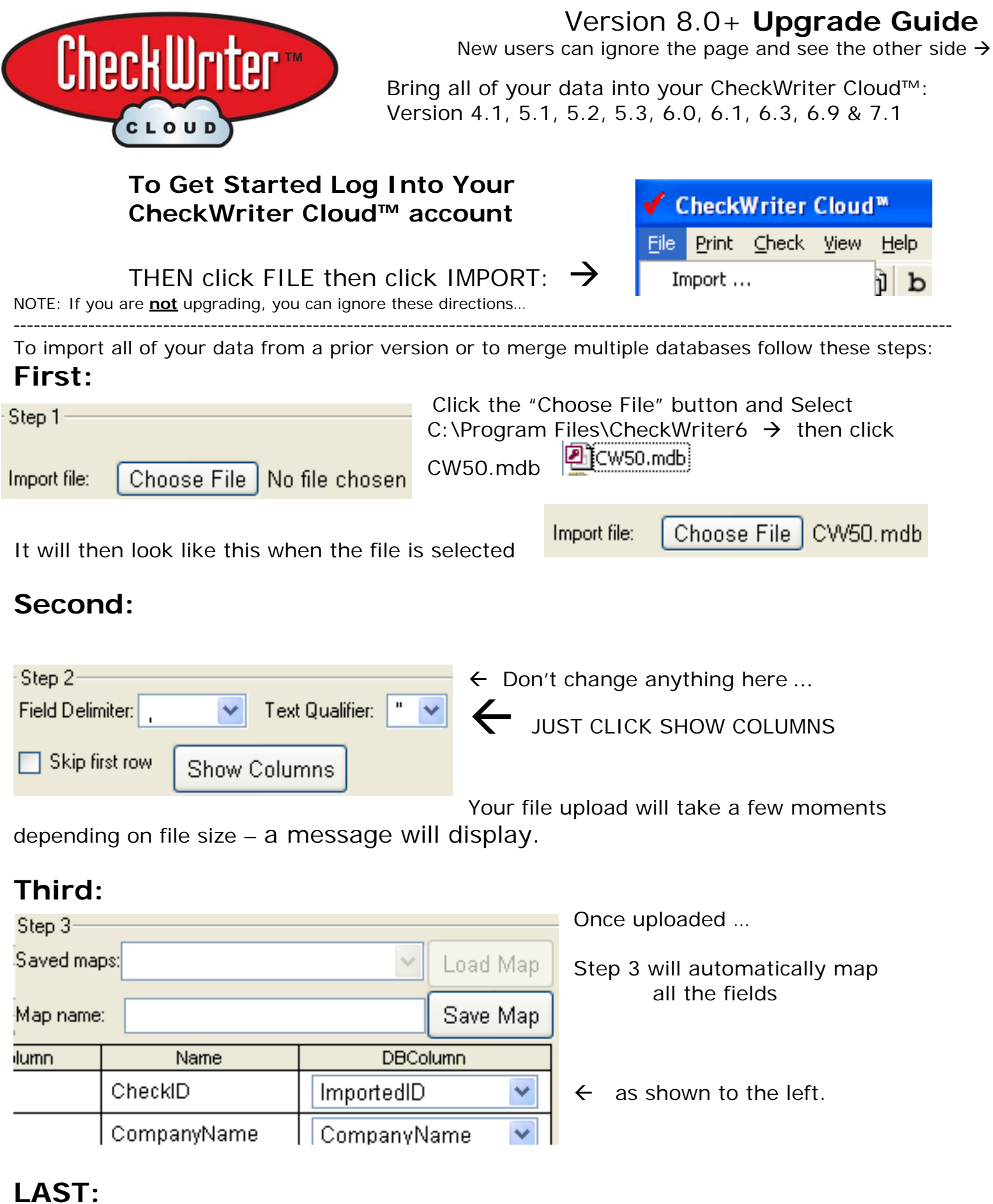

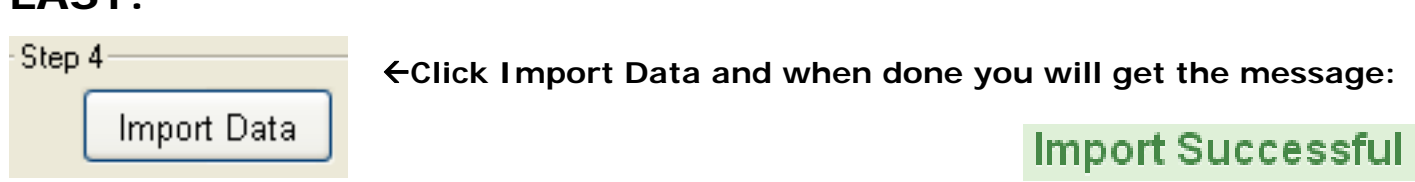